# УДК 004

ż

# **Эмулирование HID устройств с помощью микроконтроллера Arduino Pro Micro**

*Болтовский Гавриил Александрович Приамурский государственный университет им. Шолом-Алейхема Студент*

#### **Аннотация**

Целью исследования является разработка устройства, эмулирующего поведение USB мыши компьютера с использованием Arduino Leonardo. Было разработано устройство, эмулирующее USB мышь с использованием Arduino. **Ключевые слова:** Arduino Leonardo, программа, устройство, HID, USB мышь, разработка.

# **Emulating HID devices using the Arduino Pro Micro microcontroller**

*Boltovsky Gavriil Alexandrovich Sholom-Aleichem Priamursky State University Student*

# **Abstract**

The purpose of this article is to develop a device that emulates the behavior of the USB mouse on a computer using the Arduino Leonardo. This article was developed device emulating a USB mouse using the Arduino.

**Keywords:** Arduino Leonardo, program, device, HID, USB mouse, development.

В сообществе Arduino разработчиков особое место занимают платы на базе процессора ATmega32U4. Его особенность заключается в том, что он умеет эмулировать USB и выполнять роль HID (human interface device) устройства (клавиатура, мышь, геймпад). Благодаря чему энтузиасты превратили платы семейства Leonardo в настоящие полигоны для испытаний. Пример использования будет описан в статье.

Семейство плат Arduino Leonardo обширно, и представлено платами arduino leonardo (atmega32u4), arduino micro (atmega32u4), arduino pro micro (atmega32u4). Эти платы отличаются размерами, количеством контактов, разводкой питания; существуют многочисленные китайские клоны. В этой статье использована плата Arduino pro micro (рис. 1).

Целью исследования является разработка HID устройства с использованием Arduino Leonardo.

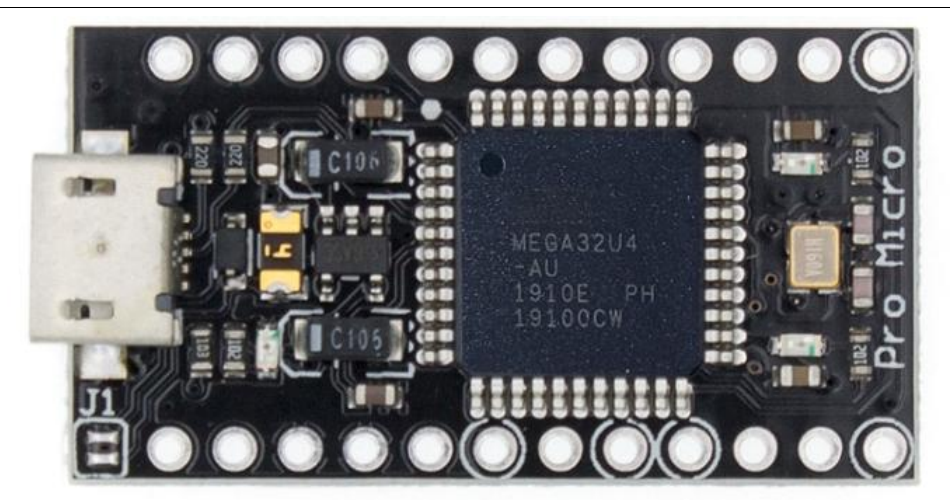

Рисунок 1 – Arduino pro micro

Основные принципы разработки на Arduino были рассмотрены Ю.Абдулахи [1]. Процесс установки IDE, прошивки простейших программ, работа с монитором порта, построение графиков рассмотрено в статье M.Fezari и A. Dahoud [2]. Исторический экскурс провёл В. Л. Шевченко, описав историю популяризации брэнда Arduino в России [3].

Вход в сообщество Arduino не сложен, начать разработку могут даже совсем новички. Существуют решения, позволяющие обходиться без кода в своих проектах, такие как Ardublock и miniBloq. Они позволяет строить код в виде блоков, что даёт доступ к программированию даже детям [4]. Среди всех плат, отдельное место занимает Arduino LilyPad, которая специально разработана специально для использования в умной одежде, история её возникновения описывает Ф.В. Патюченко в своей статье [5]. Одно из применений – медицинское. В статье Н.С. Бочкарёва предлагается использовать плату для удалённого наблюдения за состоянием пациентов больниц [6].

В этом проекте будет рассмотрено управление курсором на экране ПК. Манипулятором будет выступать джойстик-модуль. В нем есть также кнопка, то есть нажатием на джойстик можно эмулировать левую кнопку мыши. Сигнальные контакты подключаются к аналоговым выходам платы, кнопка – к цифровому, а для её подтяжки используется резистор на 10 кОм. При этом дополнительное питание к плате не требуется, питание из USB порта компьютера будет достаточно для конечного устройства.

Необходимые компоненты (Рис. 2):

- 1. Arduino Pro Micro;
- 2. 10 кОм, 5 Вт резистор;
- 3. Джойстик модуль;
- 4. Макетная плата;
- 5. Набор для пайки;
- 6. USB кабель.

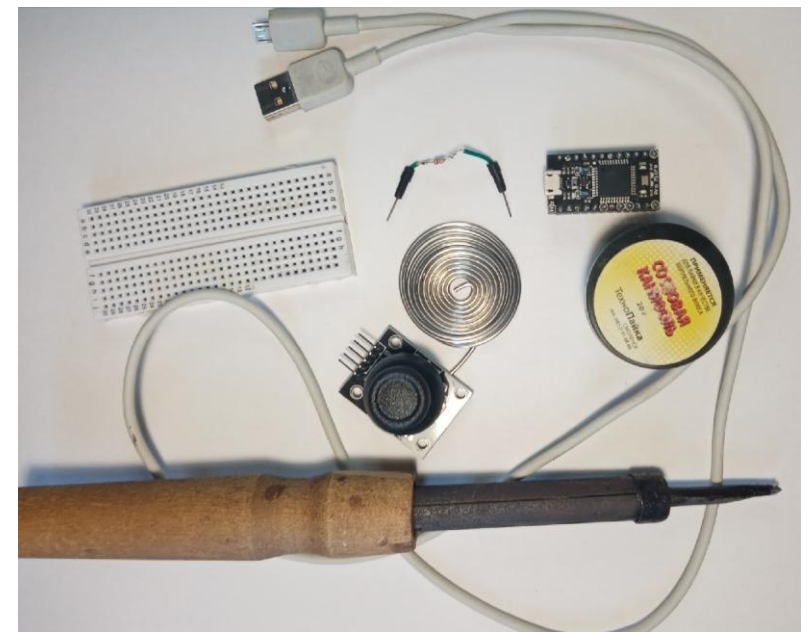

Рисунок 2 – Необходимые компоненты

Полная принципиальная схема приведена на рис. 3.

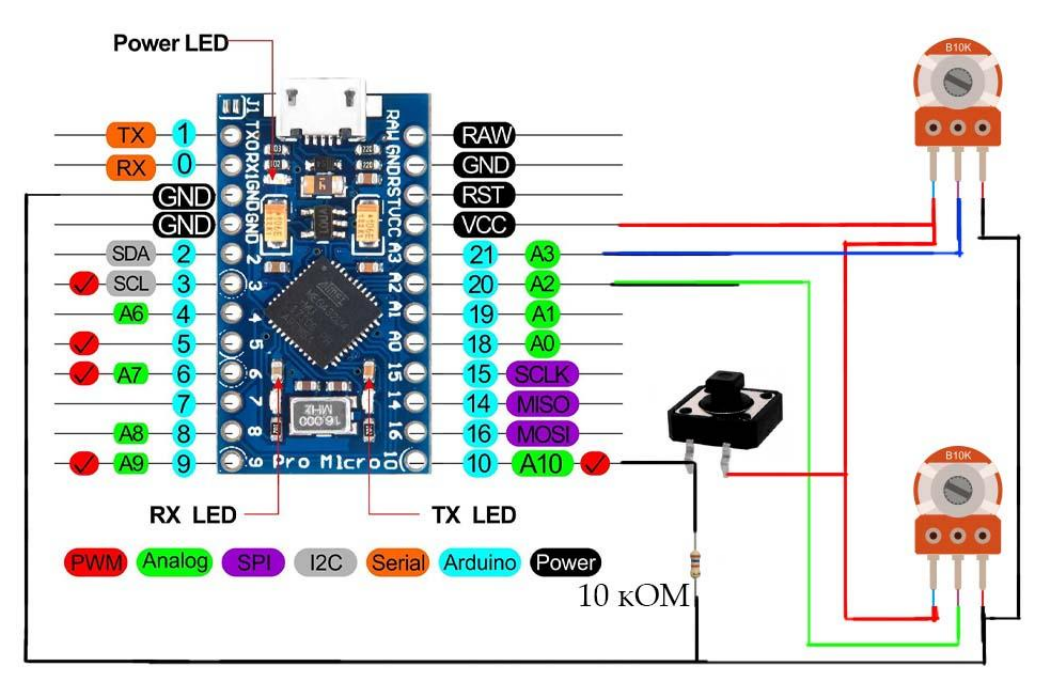

Рисунок 3 – Принципиальная схема

В принципиальной схеме нет изображения джойстика, как отдельного модуля, а показана его внутренние элементы – кнопка и два переменных резистора. В джойстике движение по оси изменяет сопротивление на одном из переменных резисторов (центральный контакт, остальные два на +5В и на массу). Именно это сопротивление и считывает микроконтроллер. В джойстике два таких резистора на каждую ось, зная сопротивления на каждом, можно узнать положение джойстика.

Кнопка подключена к 10 цифровому контакту. Её замыкание приводит к падению сопротивления, для подтяжки использован резистор на 10 кОм. Он нужен для того, чтобы во время размыкания кнопки на контакт не поступали случайные значения.

Собранное устройство изображено на рис. 4.

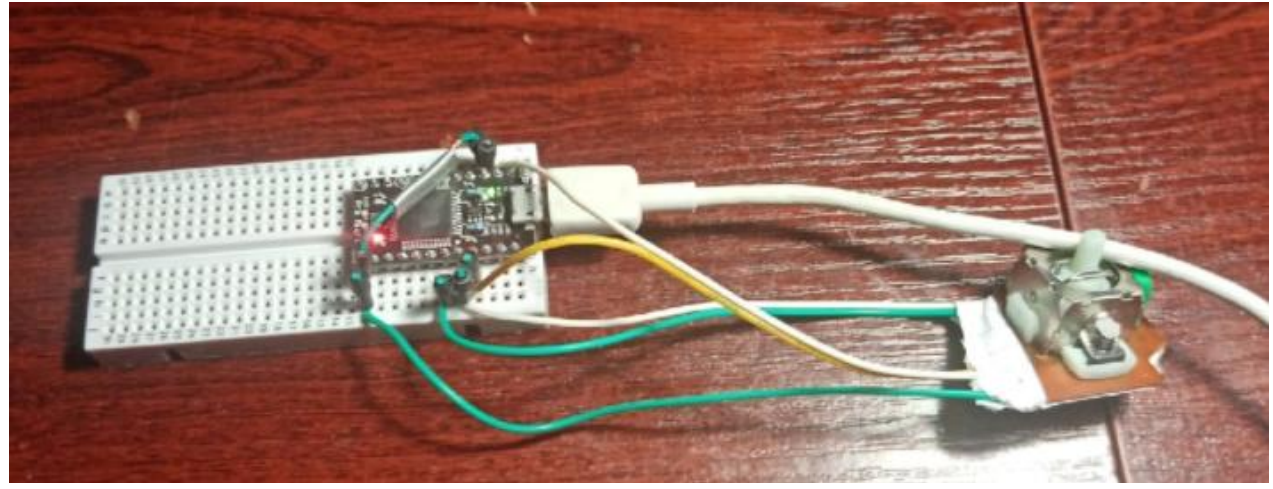

Рисунок 4 – Собранное устройство

Для проверки правильности сборки устройства можно воспользоваться встроенным в Arduino IDE [7] монитором порта. Проверка схемы через монитор порта позволяет выяснить корректно ли отображаются значения, получаемые с выводов платы. Для этого будет использован следующий код: (рис. 5)

```
const int buttonPin = 10; // здесь указываем пин, к которому подключена кнопка
int buttonState = 0; // указываем первоначальное состояние кнопки
void setup() {
 // put your setup code here, to run once:
 Serial.begin(9600);
 pinMode (buttonPin, INPUT); // указываем что на 10 контакте накодится кнопка ввода
 \mathbf{L}void loop()// put your main code here, to run repeatedly:
 int stickOneX = analogRead(A3); // считываем показания со стика
 int stickOneY = analogRead(A2);
 buttonState = digitalRead(buttonPin); // считыване состояние кнопки; возвращается либо low либо high
 if (buttonState == HIGH) {
   // выводим в монитор состояние кнопки
   Serial.print("KHONKa Baxara ");
  \mathbf{I}else// выводим в монитор состояние кнопки
   Serial.print ("KHONKa He BaxaTa ");
 //выводим состояние стика
 Serial.print(stickOneX);
 Serial.print("");
 Serial.println(stickOneY);
 delay(1);\overline{\mathbf{1}}
```
#### Вывод из монитора порта можно видеть на рис. 6.

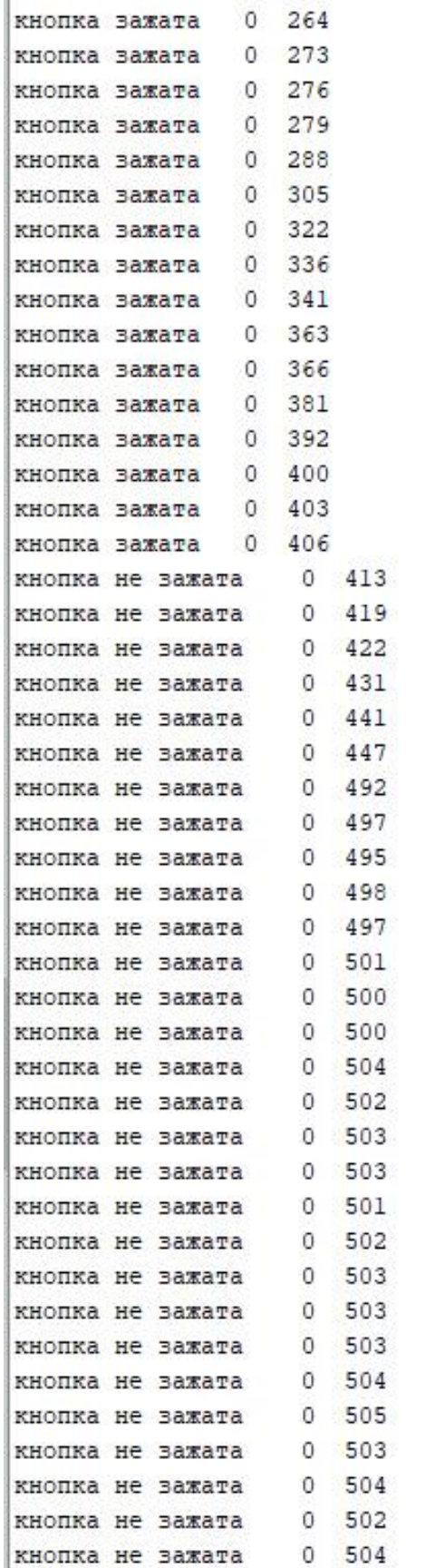

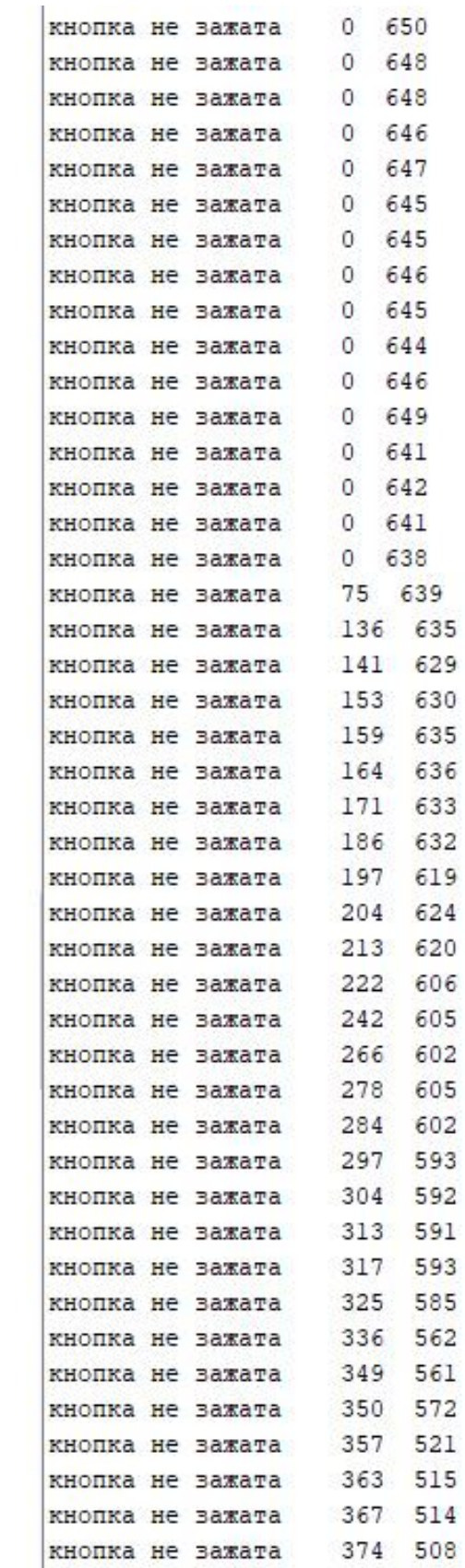

KHONKa He Baxara 380 507

Рисунок 6 – Вывод из монитора порта

Конечная версия кода на рис. 7.

```
\overline{1}#include "Mouse.h"
       const int mouseButton = 10;
                                              // указываем пин, на котором находится кнопка
 2<sup>1</sup>const int xAxis = A2;// пин, откуда считывать X координаты<br>// пин, откуда считывать X координаты
 \overline{3}\overline{4}const int y\text{Axis} = \text{A3};// настройки для стика
 \overline{5}int range = 12;
 \overline{a}// выводной диаповон движения Х или Ү
       int responseDelay = 5;
 \overline{7}// задержка срабатывания мыши, в мо
      int threshold = range / 4;
                                            // порог покоя
 \mathbf{a}\mathbf{Q}int center = range /2;
                                             // значения положения покоя
10<sup>1</sup>11<sup>1</sup>\Boxvoid setup\theta {
12<sup>1</sup>Mouse.begin(); //запускаем эмуляцию
      \mathsf{L}_1131415 \Box \text{void loop()} {
1617\,int xReading = readAxis(A2) ; // CHWTMBaeM X Y
18<sub>1</sub>int yReading = readAxis (A3);
19<sup>°</sup>20<sup>°</sup>Mouse.move(xReading, yReading, 0); // двигаем курсор в соответствии с тем, что считали
21// реализация работы левой кнопки мыши
22 \Box if (digitalRead(mouseButton) == HIGH) {<br>23 \Box if (!Mouse.isPressed(MOUSE_LEFT)) {
             Mouse.press (MOUSE LEFT) ;
2425<sub>1</sub>\overline{1}26
          \mathbf{F}占
27else28
           if (Mouse.isPressed(MOUSE LEFT)) {
             Mouse.release (MOUSE LEFT) ;
2930<sub>1</sub>\mathbf{1}31\overline{1}32<sup>1</sup>33
          delay(responseDelay);
34
35
36
37
38 Fint readAxis(int thisAxis) {
39
         int reading = analogRead(thisAxis);
40<sup>°</sup>41reading = map(reading, 0, 1023, 0, range);42^{1}43int distance = reading - center;
4445\Box if (abs(distance) < threshold) {
            distance = 0;
46
47
          \mathbf{A}48
49
          return distance;
50
```
Рисунок 7 – Конечная версия кода

В коде наличествуют пояснения, можно лишь уточнить, что с 38 строки прописана ситуация, когда значения, приходящие с джойстика, не меняются и ситуация, когда колебания сопротивления на переменных резисторах почти не меняется. Это позволяет избавиться от ложных срабатываний, и обеспечивает неподвижное положение указателя мыши.

Таким образом, было разработано устройство, частично эмулирующее мышь компьютера на базе Arduino Leonardo. Возможна полная эмуляция, – плата позволяет подключить до 5 дополнительных кнопок.

# **Библиографический список**

- 1. Yusuf A. The Working Principle Of An Arduino // ACADEMIA. 2014. С. 1-3. URL: https://www.academia.edu/40296673 (дата обращения: 31.05.2021).
- 2. Mohamed F., Ali D. Integrated Development Environment "IDE" For Arduino // YA Badamasi 11th international conference. 2014. С. 1-2. URL: https://www.researchgate.net/publication/328615543 (дата обращения: 31.05.2021).
- 3. Шевченко В.Л. Платформа Arduino как развитие познания людей в области электроники и программирования. // Человек и Вселенная, 2020. – № 1 (99). С. 41-44. URL: https://elibrary.ru/item.asp?id=42956009 (дата обращения: 31.05.2021).
- 4. Pratomo A. B., Perdana, R. S. Arduviz, a visual programming IDE for arduino. // International Conference on Data and Software Engineering (ICoDSE). 2017. С. 4-6.
- 5. Патюченко Ф.В. ARDUINO LILYPAD // Modern Science, 2020. С. 329-331. URL: https://elibrary.ru/item.asp?id=42316004 (дата обращения: 31.05.2021).
- 6. Бочкарёв Н.С. Разработка системы удаленного мониторинга за состоянием пациента // Информация и образование: границы коммуникаций. 2017. С. 95-96.
- 7. Arduino IDE. URL: https://www.arduino.cc/en/software (дата обращения: 31.05.2021).